**Cloud Corep**

**Imprimer à partir d'un ordinateur portable, d'une tablette, d'un smartphone**

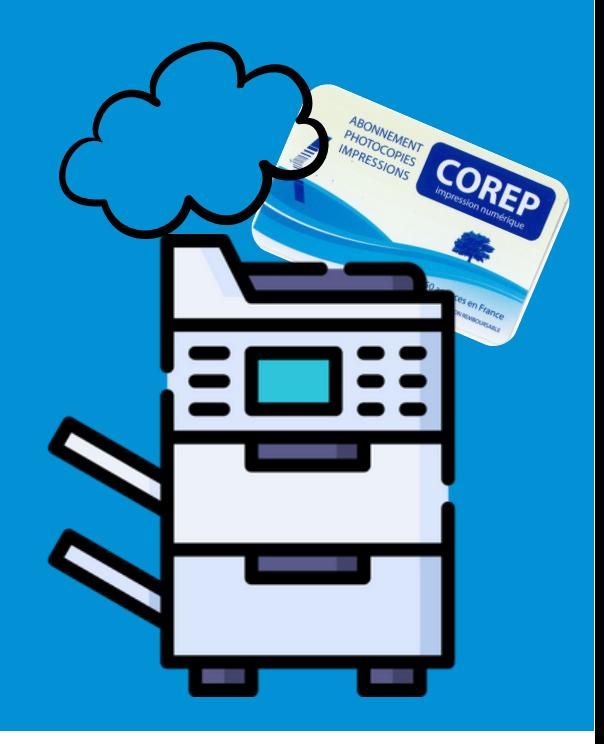

Se connecter au Wi-Fi UPS ou eduroam

**2** Se connecter au Cloud Corep **https://gespage.univ-tlse3.fr**

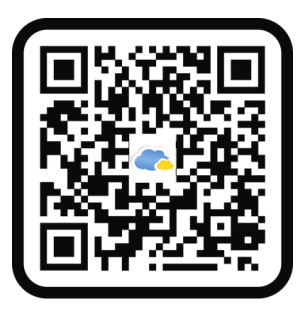

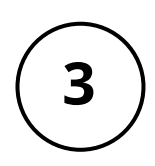

**1**

- S'identifier avec les identifiants étudiants
- **4** Télécharger le(s) document(s) à imprimer en format PDF dans l'onglet "imprimer" Choisir impression N&B ou couleur Choisir l'imprimante de destination (CRDoc Ponsan ou CRDoc Rangueil)